## **Halls of Residence WIFI – User Guide**

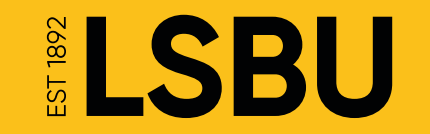

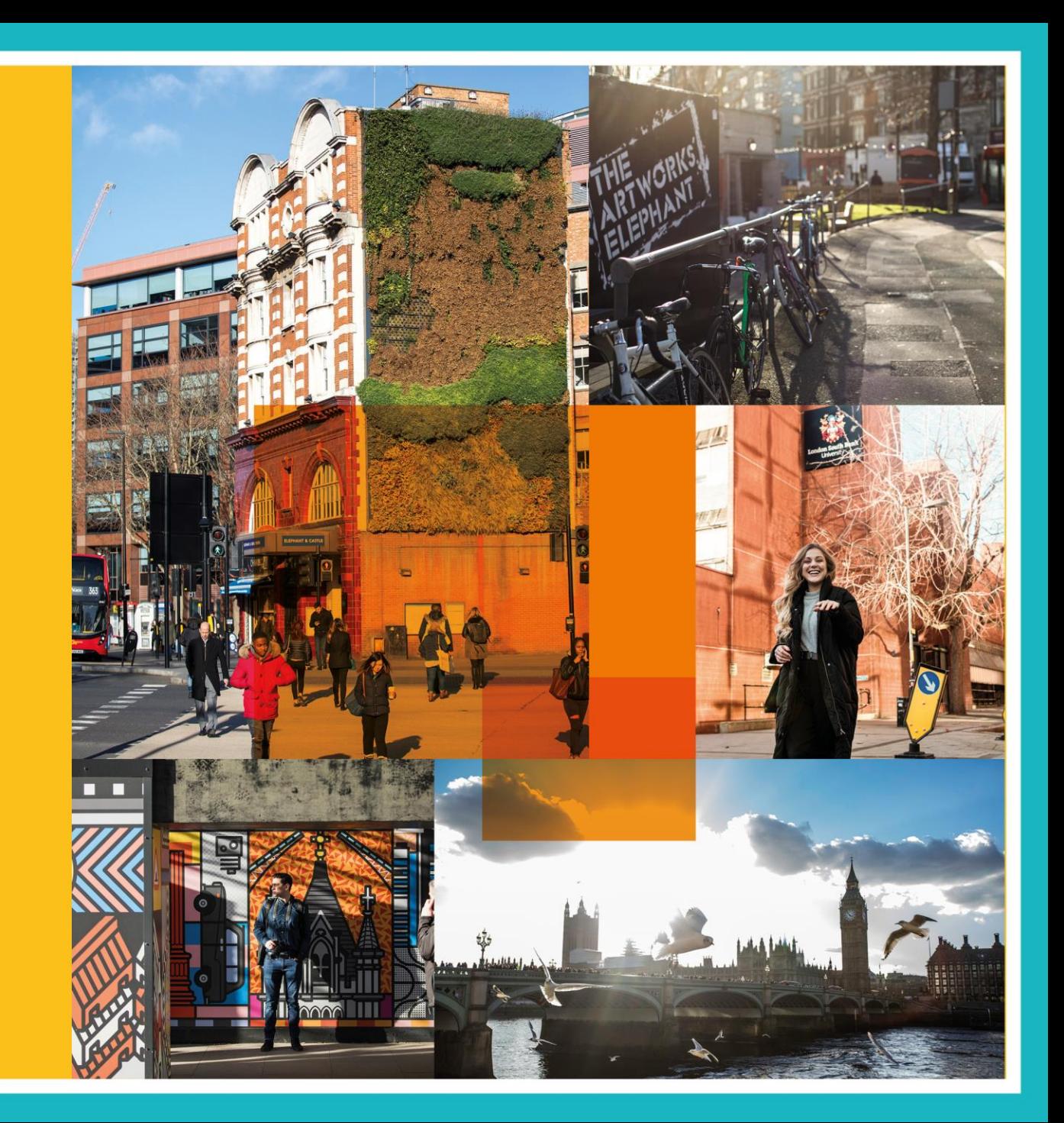

## **Connecting to the Halls of Residence WiFi User Guide**

Within the Halls of residence an SSID is broadcast which allows you to connect your devices to the internet and for them to be within their own segmented network, away from other people's devices.

To use this, you will need to connect to the SSID "LSBUHallsWifi" using your own, personal Pre Shared Key (PSK).

If you are a Halls Tenant, you are permitted to create yourself a PSK on this network.

This guide describes how to log in to the user *management portal* to create such a key.

In the next step you will need to access the registration portal by either scanning the QR Code, Clicking the link or Connecting to RegisterMyHallsWifi SSID when scanning for WIFI on your device.

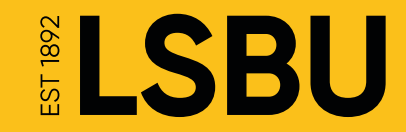

## **Scan to Register My Halls WiFi**

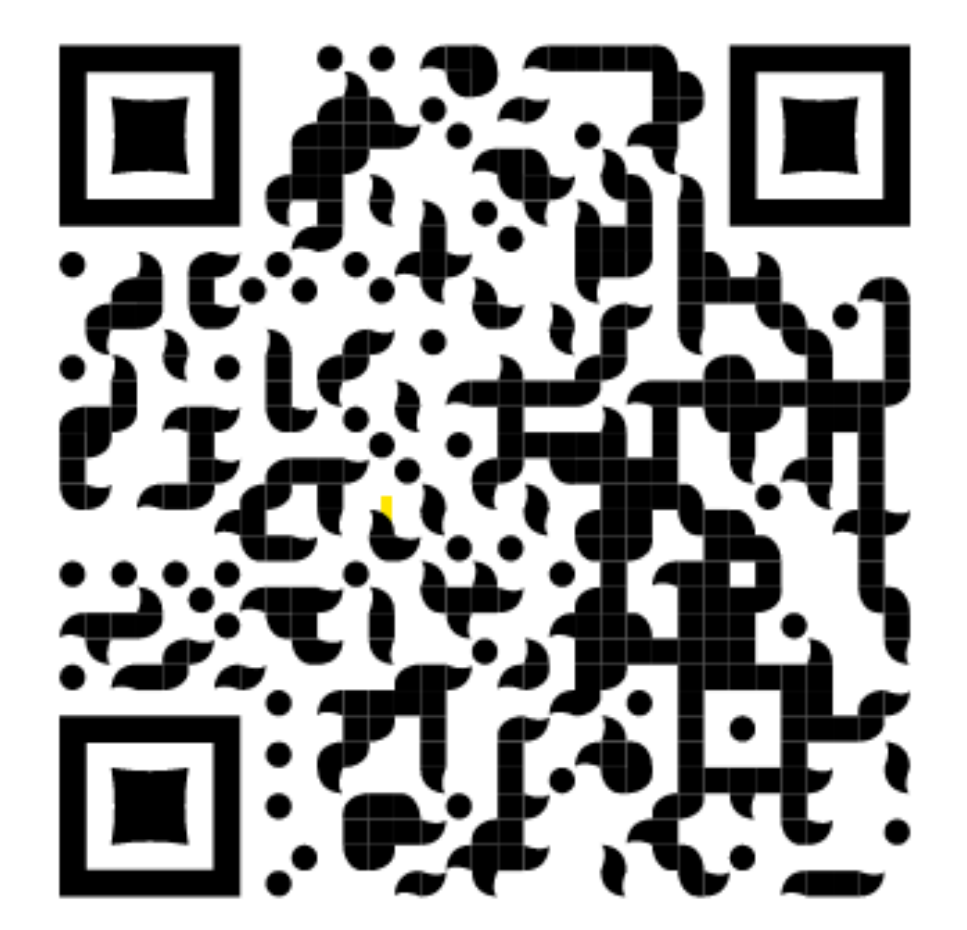

Or Visit: <https://bit.ly/3SYDaHY>

ELSBU

From your Halls location, connect to "RegisterLSBUHallsWifi" and open your web browser

#### **Registration Portal**

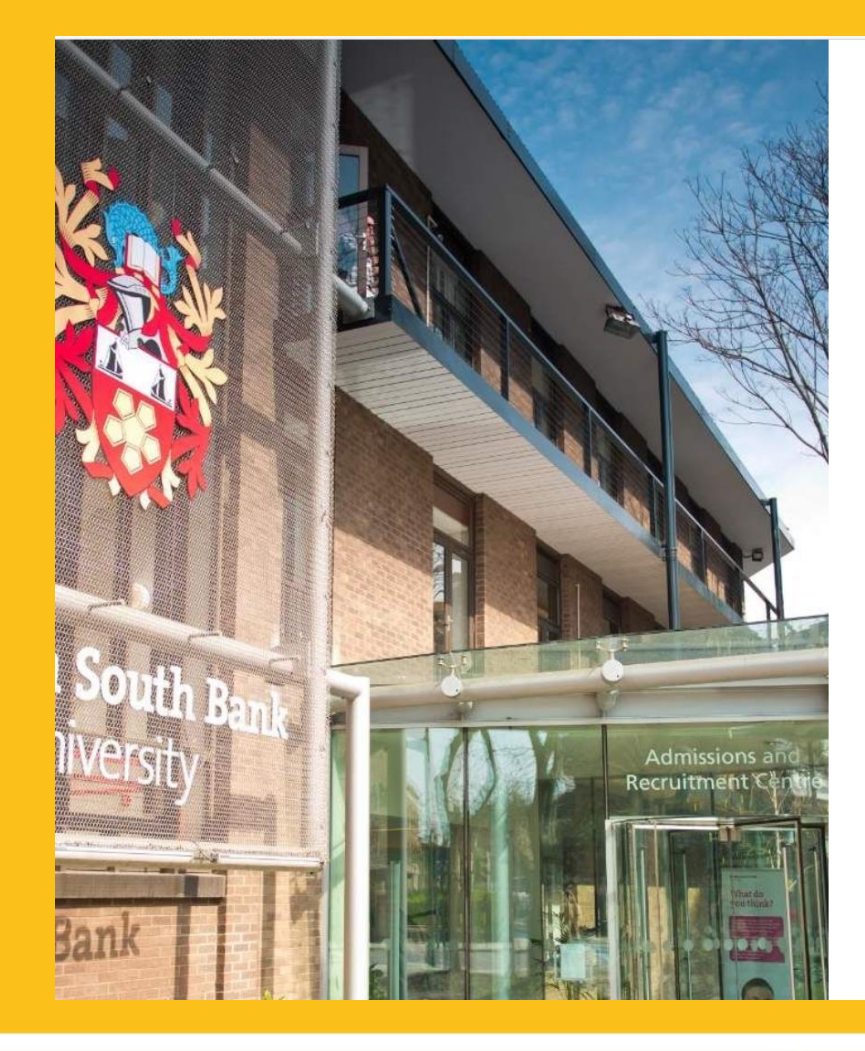

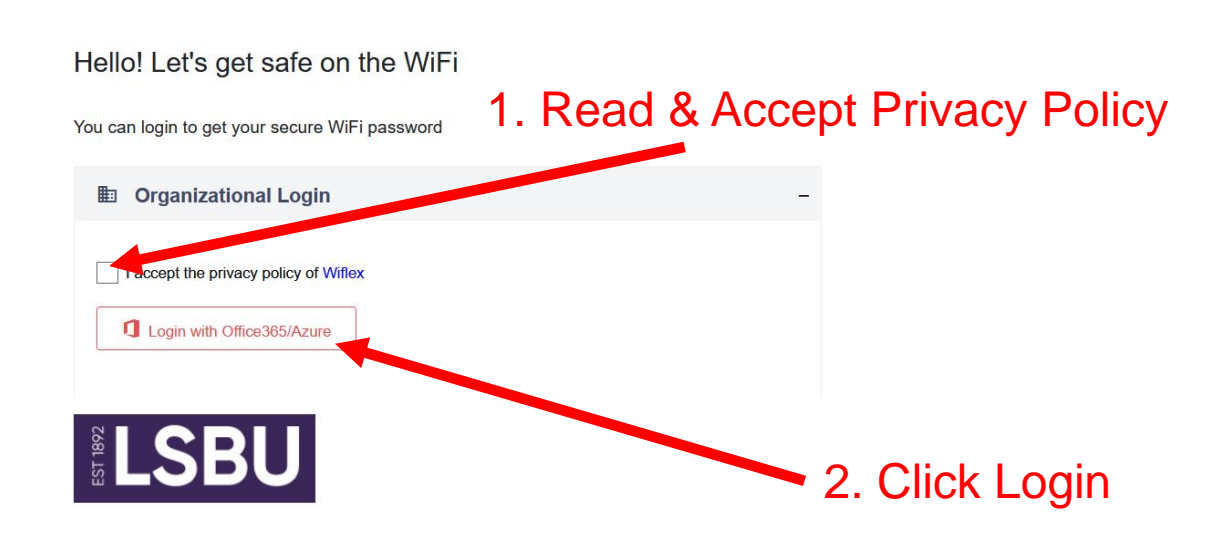

Copyright © 2022 Wiflex - Where flexibilty meets Wi-Fi. All rights reserved. Terms & Conditions

## **Login using Office 365/Azure**

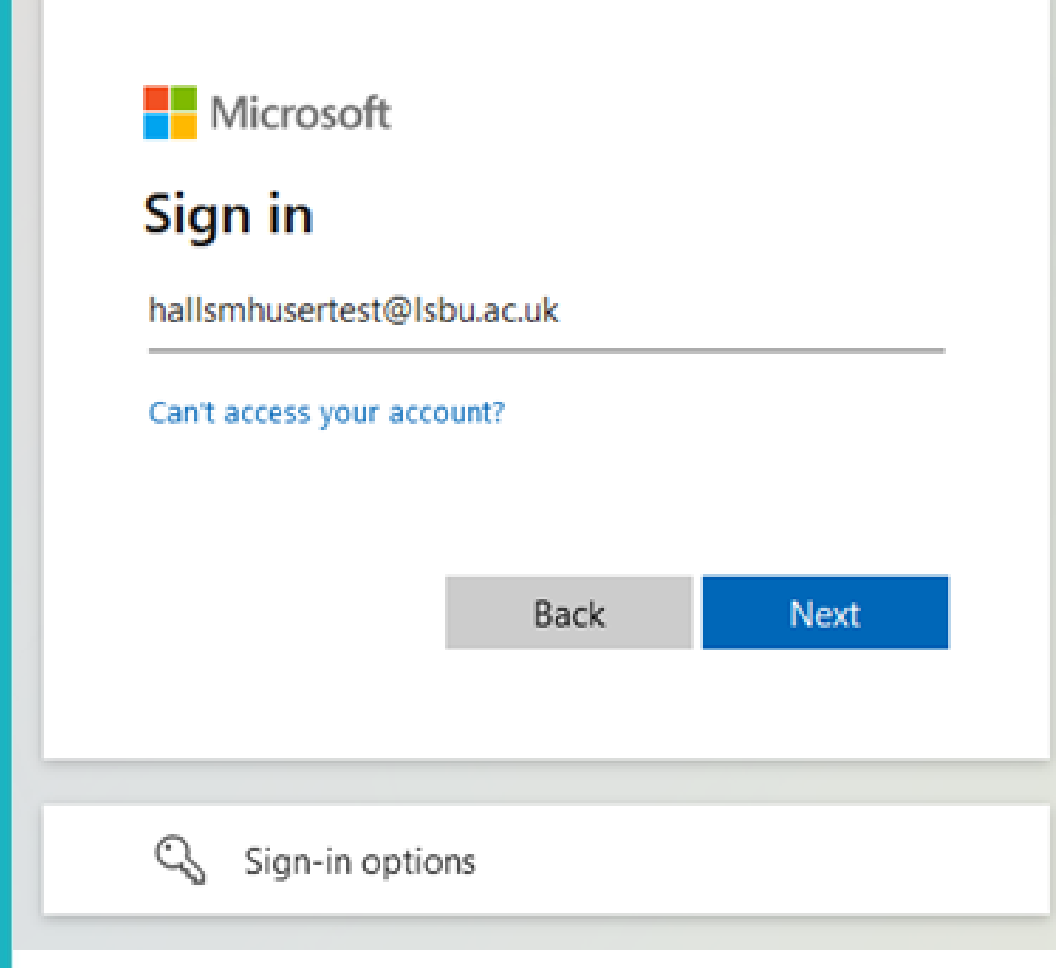

Login using your LSBU email credentials.

If you have not yet been issued with LSBU credentials please speak with your Halls receptionist.

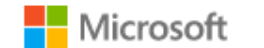

← hallsmhusertest@lsbu.ac.uk

#### **Enter password**

............

Forgotten my password

Sign in

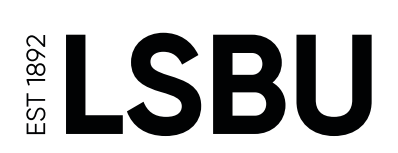

## **Your WiFi Credentials**

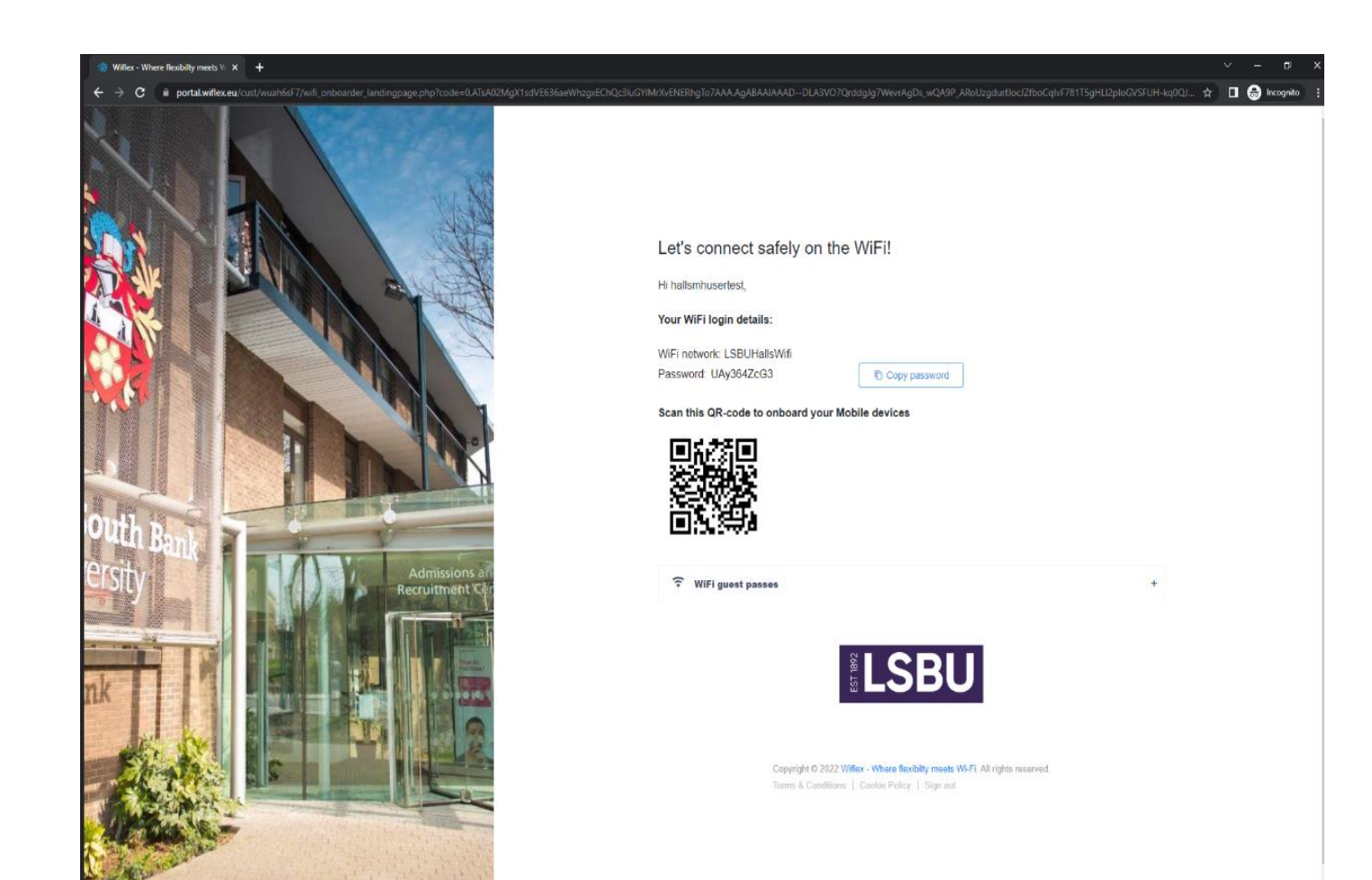

You will now be presented with your network details and can configure your wireless connection manually or using the QR code.

Your WiFi password is unique to you and should under no circumstances be shared with anyone else.

Copy and store the password in a secure location and use this to connect to the MyHallsWifi SSID.

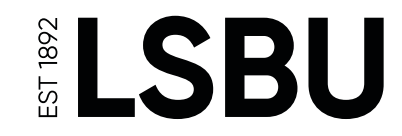

## **Uh-oh something went wrong…**

If you see the following message please speak to your Halls receptionist.

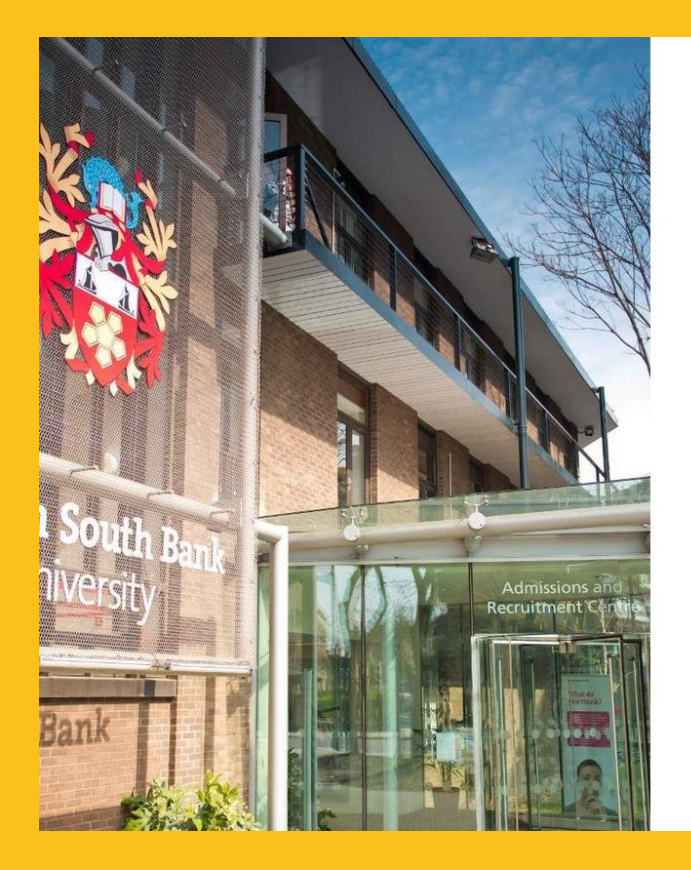

Let's connect safely on the WiFi!

Hi hallsmhusertest.

I'm sorry but you have no rights to login on the WiFi. Please contact your administrator if this is not correct

**ELSBU** 

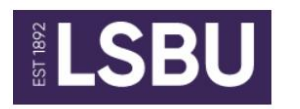

Copyright © 2022 Wiflex - Where flexibilty meets Wi-Fi. All rights reserved. Terms & Conditions | Cookie Policy | Sign out

### **Guest Wifi**

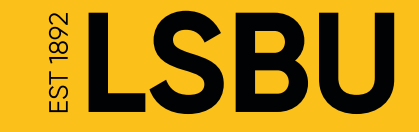

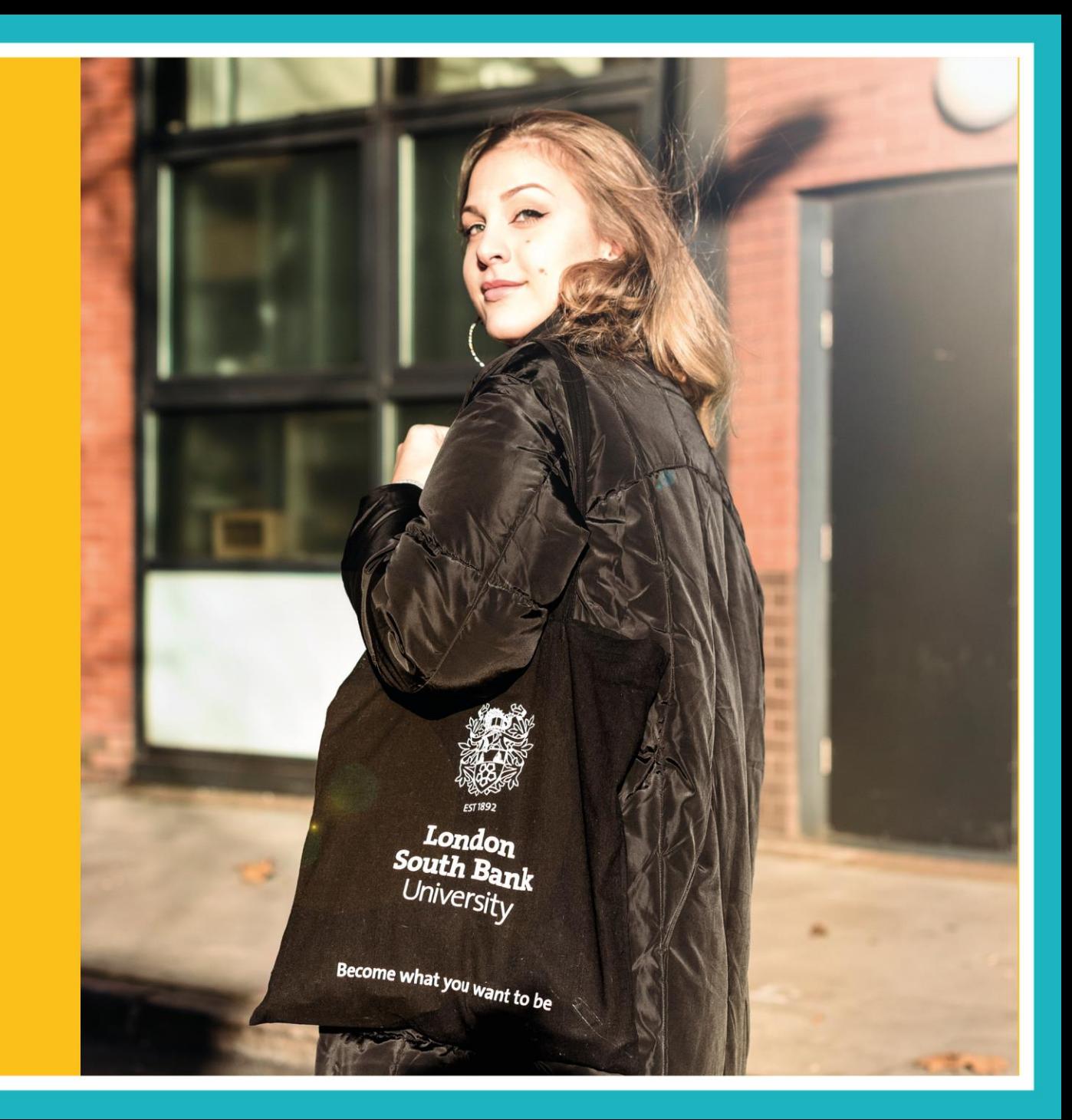

# **Sharing your WiFi Access**

We understand at times you may need to allow a guest WiFi access but how do you do this without sharing your password?

In the RegisterMyHallsWifi Portal (access to this explained earlier) there is an option to create a temporary guest user.

This will generate a password valid for 1 to 7 days which you have the freedom to decide.

Your guest will then be able to connect to the MyHallsWifi SSID on their Device

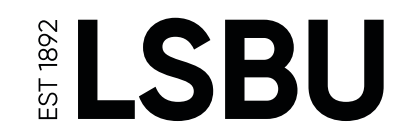

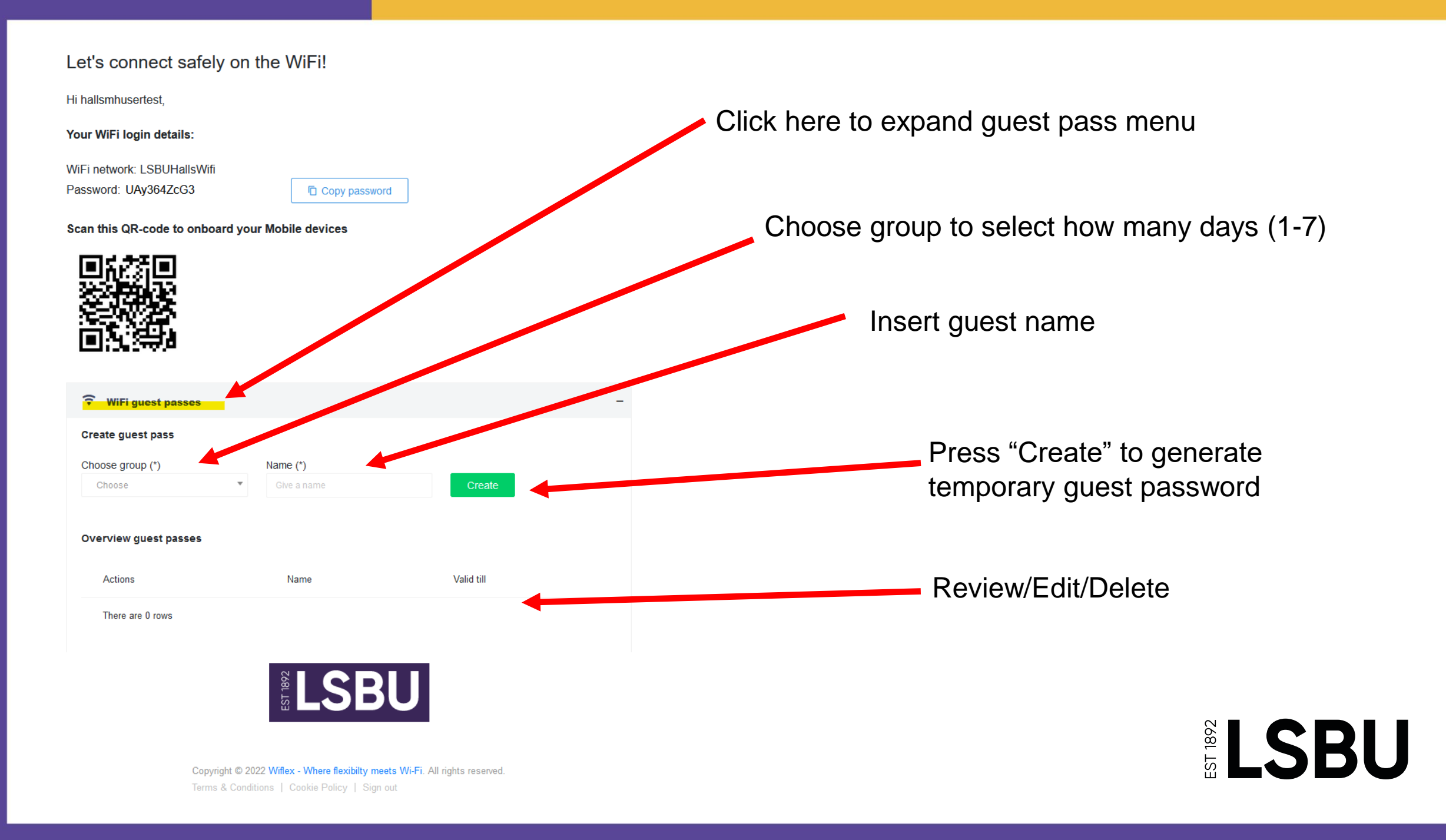

#### € **WiFi quest passes**

**Guest pass: James** 

WiFi network: I SBUHallsWifi Password: u4tkVMzBPp

Valid till: 2022-09-29 09:12:36

Scan this QR-code to onboard your Mobile devices

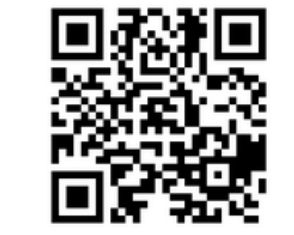

#### **Create guest pass**

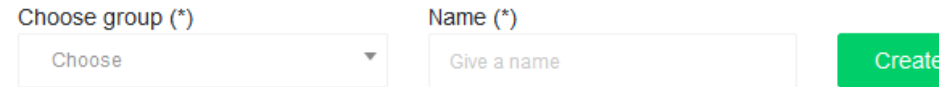

#### **Overview quest passes**

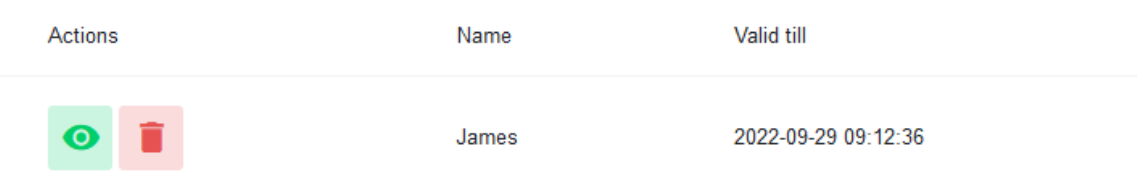

From the "WiFi guest passes" window, you can see the passes you have created

The dialogue shows you the expiry time of the pass. Clicking the Green Eye symbole next to the username reveals the users details, including a QR code that can be used to configure the user's wireless on their devices.

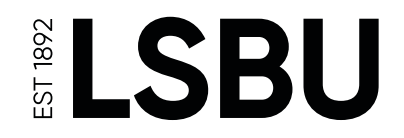

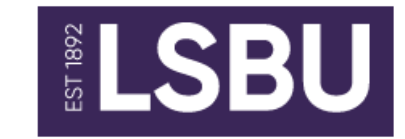

### **Home from Home WiFi Experience**

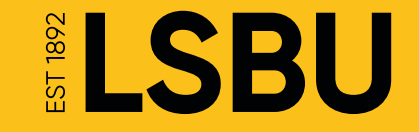

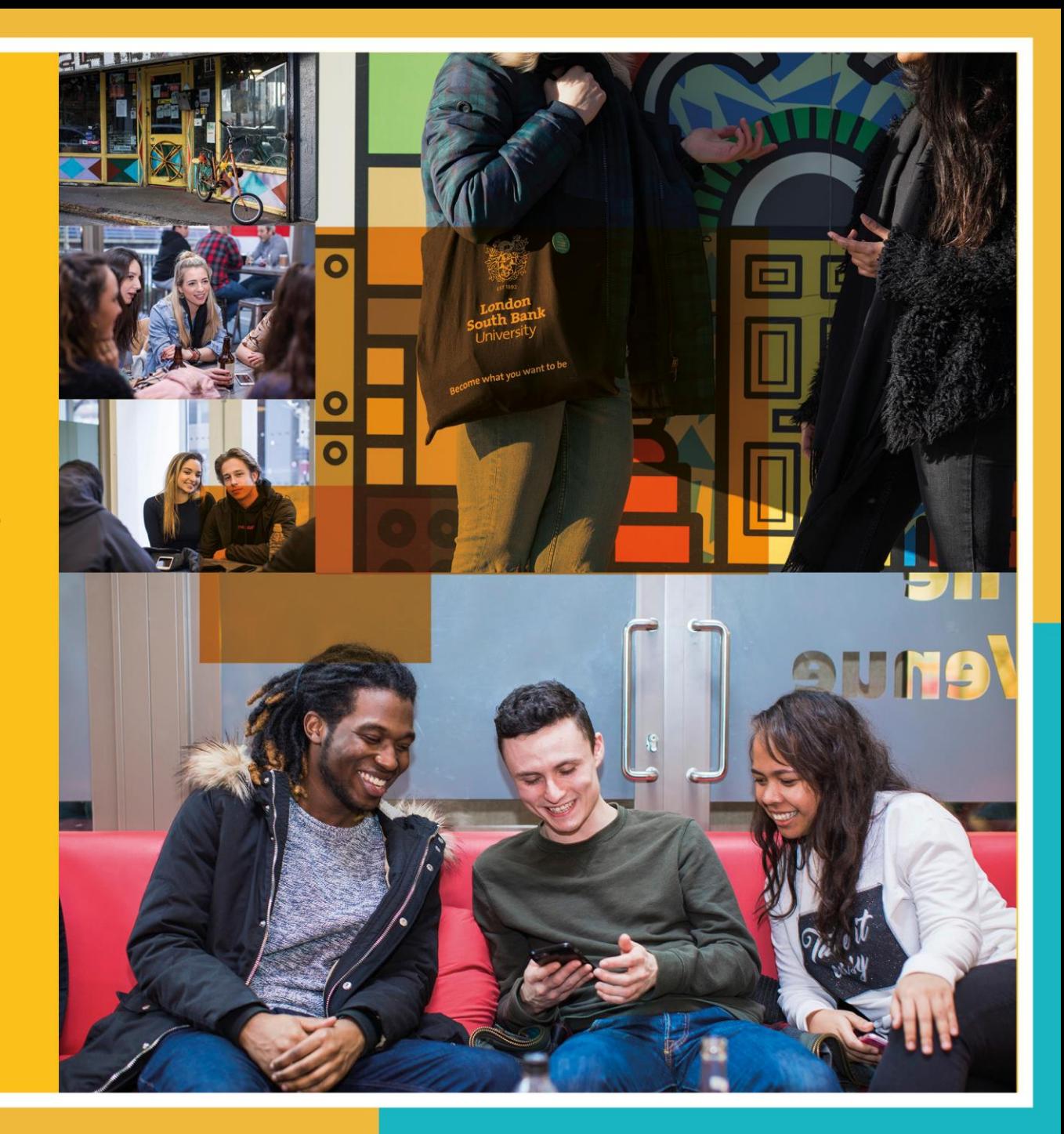

## **Home from Home Experience with your IOT devices**

Now that you have your own unique password, use this to connect to the MyHallsWifi SSID when you do a search on your device.

You can use this password for as many devices as you like and because we want you to have the best experience possible, we have designed our new system to be just like home.

You can connect your Alexa or google home devices and integrate them with your other IOT devices.

By registering for My-Halls-Wi-fi you have now created your own mini network completely separate from your neighbours. Because of this, the possibilities are endless.

Want to cast a movie from your smart phone to tv? No problem!

Want to setup Alexa to turn on your X-Box? No problem!

Now go-ahead and connect your devices!!

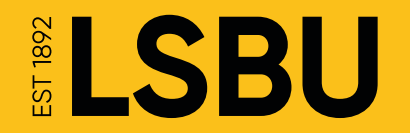

## **FAQ'S**

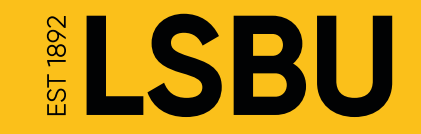

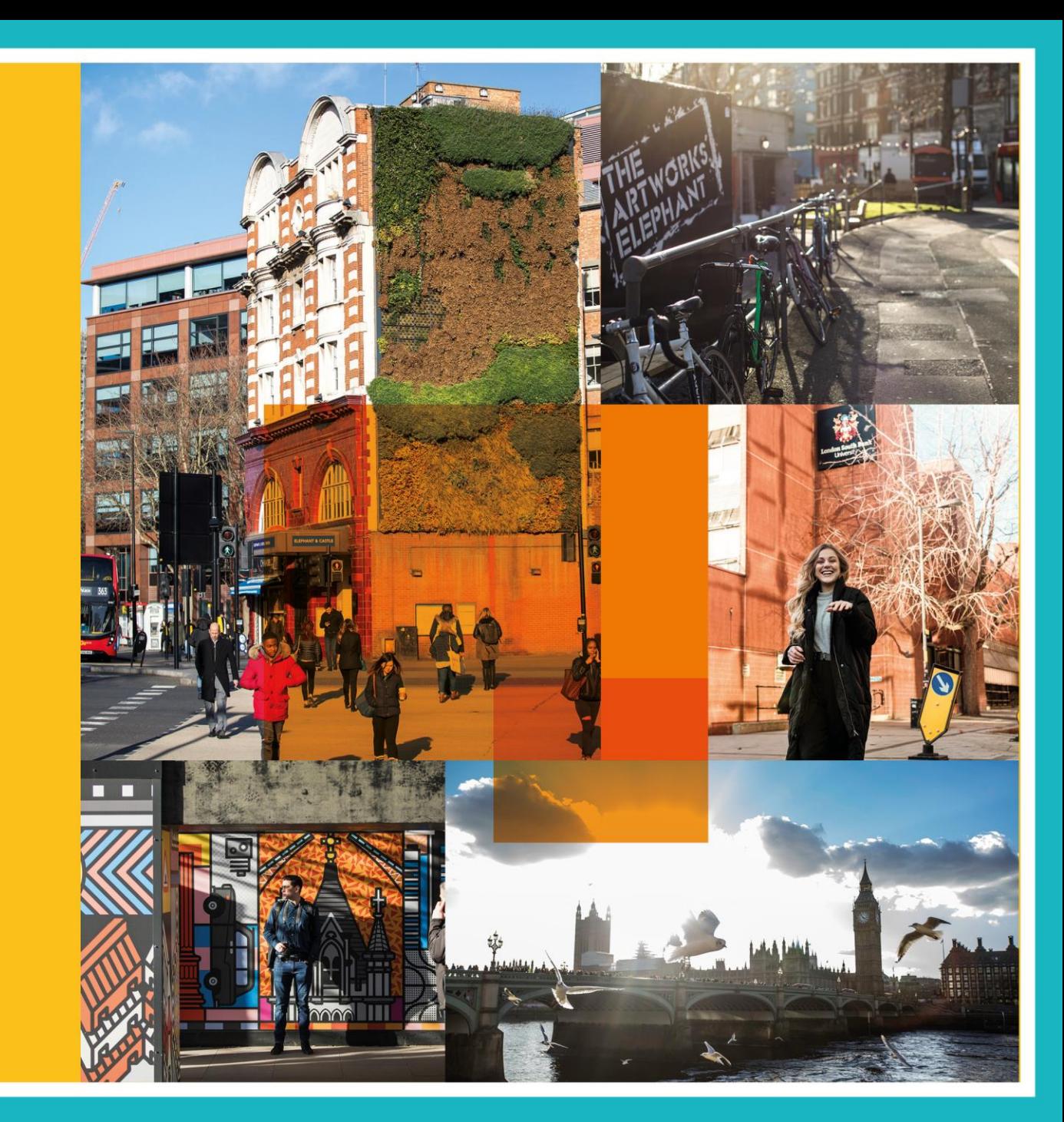

## **Frequently Asked Questions**

Q: Why does the ethernet port in my room no longer work?

A: The university has invested heavily in its IT network infrastructure providing a brand new WiFi only service across the Halls Of Residence. All technology has been upgraded to the latest WiFi 6 Wireless Access Points ensuring both stability and cyber security to the end user.

Q: The connection on my PC is not great when using a USB WiFi dongle.

A: Please consider upgrading to an 802.11ac or 802.11ax compatible device. This small investment will see a dramatic improvement to your wireless connectivity \* technical citation check required\*

Q: I can not login to the Registration Portal

A: Please ensure you have been provided with LSBU credentials and you are inputting this correctly when logging into Office 365/Azure. If the problem persists report to your reception.

ELSBU